# SimWriter Testing Dial Plan per Cisco PGW 2200 Ī

## Sommario

[Introduzione](#page-0-0) **[Prerequisiti](#page-0-1) [Requisiti](#page-0-2)** [Componenti usati](#page-0-3) **[Convenzioni](#page-0-4)** [Cisco PGW 2200 SimWriter](#page-1-0) [Esempio di utilizzo di SimWriter](#page-6-0) [Informazioni correlate](#page-15-0)

## <span id="page-0-0"></span>Introduzione

Mentre si crea un dial plan e lo si prova, non è possibile verificare il modo in cui viene eseguita una chiamata attraverso un dial plan su Cisco PGW 2200. A questo punto, è necessario effettuare una chiamata di test ed eseguire una traccia MDL completa sulla chiamata. Quando osservate le tracce, sono dettagliate e complicate da capire. Per questo motivo, SimWriter nella directory /opt/CiscoMGC/bin è una traccia più facile da comprendere. Lo strumento di verifica della traduzione consente di comprendere come vengono elaborate le chiamate in base al dial plan del sistema. Questo strumento consente di creare una simulazione di una chiamata elaborata dal dial plan.

## <span id="page-0-1"></span>**Prerequisiti**

### <span id="page-0-2"></span>**Requisiti**

Cisco raccomanda la conoscenza dei seguenti argomenti:

• [Cisco Media Gateway Controller release 9](//www.cisco.com/univercd/cc/td/doc/product/access/sc/rel9/index.htm)

#### <span id="page-0-3"></span>Componenti usati

Per la stesura del documento, è stato usato uno switch Cisco PGW 2200 Soft.

Le informazioni discusse in questo documento fanno riferimento a dispositivi usati in uno specifico ambiente di emulazione. Su tutti i dispositivi menzionati nel documento la configurazione è stata ripristinata ai valori predefiniti. Se la rete è operativa, valutare attentamente eventuali conseguenze derivanti dall'uso dei comandi.

#### <span id="page-0-4"></span>**Convenzioni**

Per ulteriori informazioni sulle convenzioni usate, consultare il documento [Cisco sulle convenzioni](//www.cisco.com/en/US/tech/tk801/tk36/technologies_tech_note09186a0080121ac5.shtml)

## <span id="page-1-0"></span>Cisco PGW 2200 SimWriter

Per visualizzare le opzioni più recenti della Guida di SimWriter, andare alla directory /opt/CiscoMGC/bin ed eseguire il comando SimWriter o il comando simWriter -help sulla riga di comando. Il parametro -help fornisce la descrizione di ciascun argomento. Nel documento vengono trattati solo alcuni di questi argomenti. Se si desidera utilizzare questo comando in una situazione grafica, eseguire il comando MGC\_Toolkit nella directory /opt/Toolkit/bin tramite Xwindows. Contiene una sezione di verifica della traduzione incorporata. Utilizzare inoltre il comando SimWriter.

Al momento, quando si esegue il comando ./MGC\_Toolkit nella directory /opt/Toolkit/bin, vengono visualizzate le seguenti informazioni:

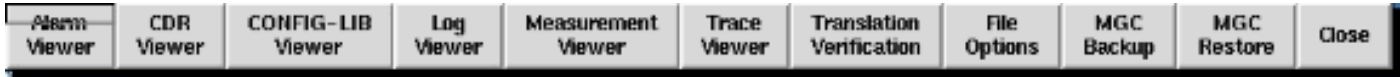

Selezionare l'opzione Verifica conversione per visualizzare questa finestra:

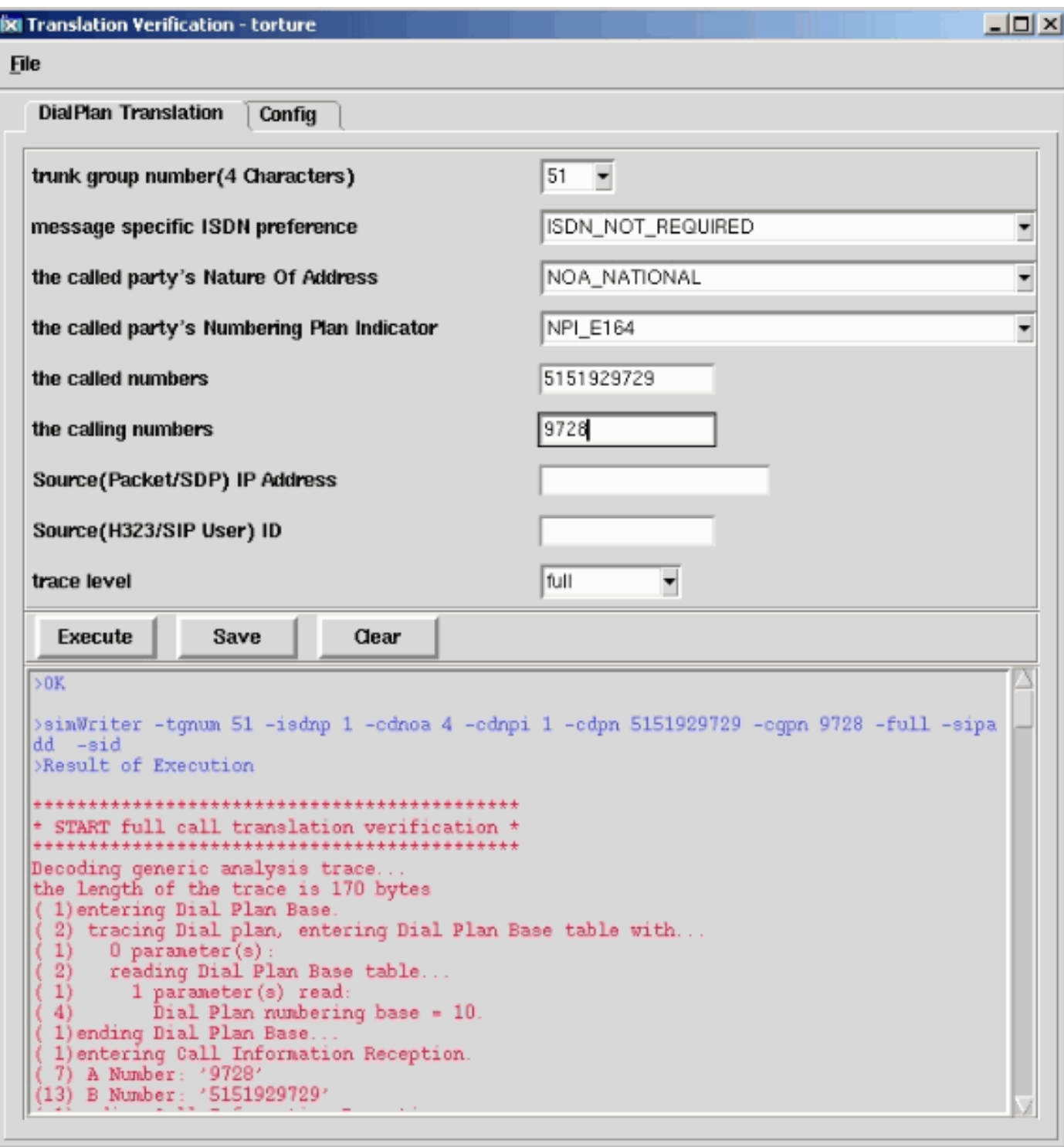

Tabella 1. Informazioni sull'output della Guida di SimWriter

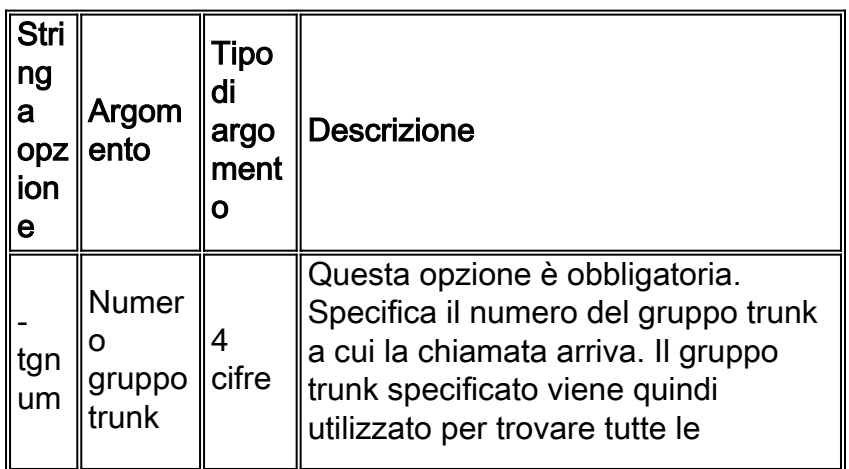

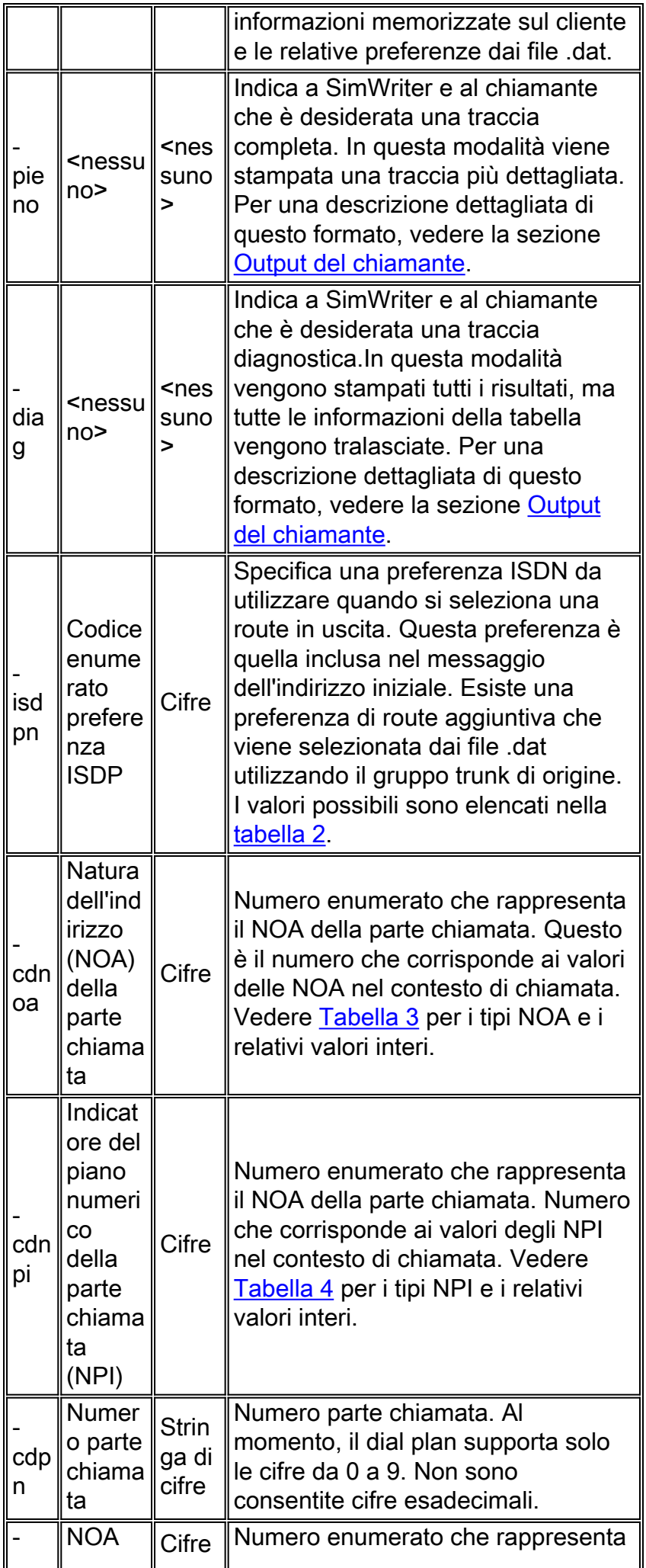

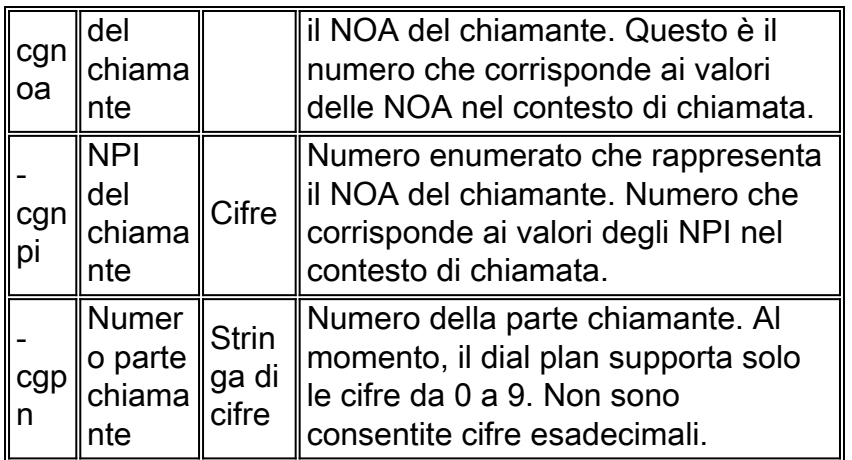

### Tabella 2. Valori interi per ISDN

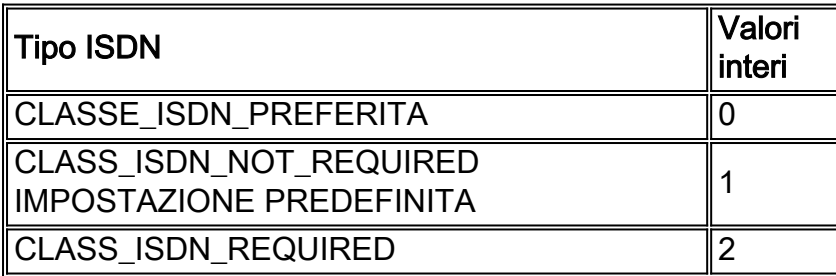

### Tabella 3. Valori interi per NOA

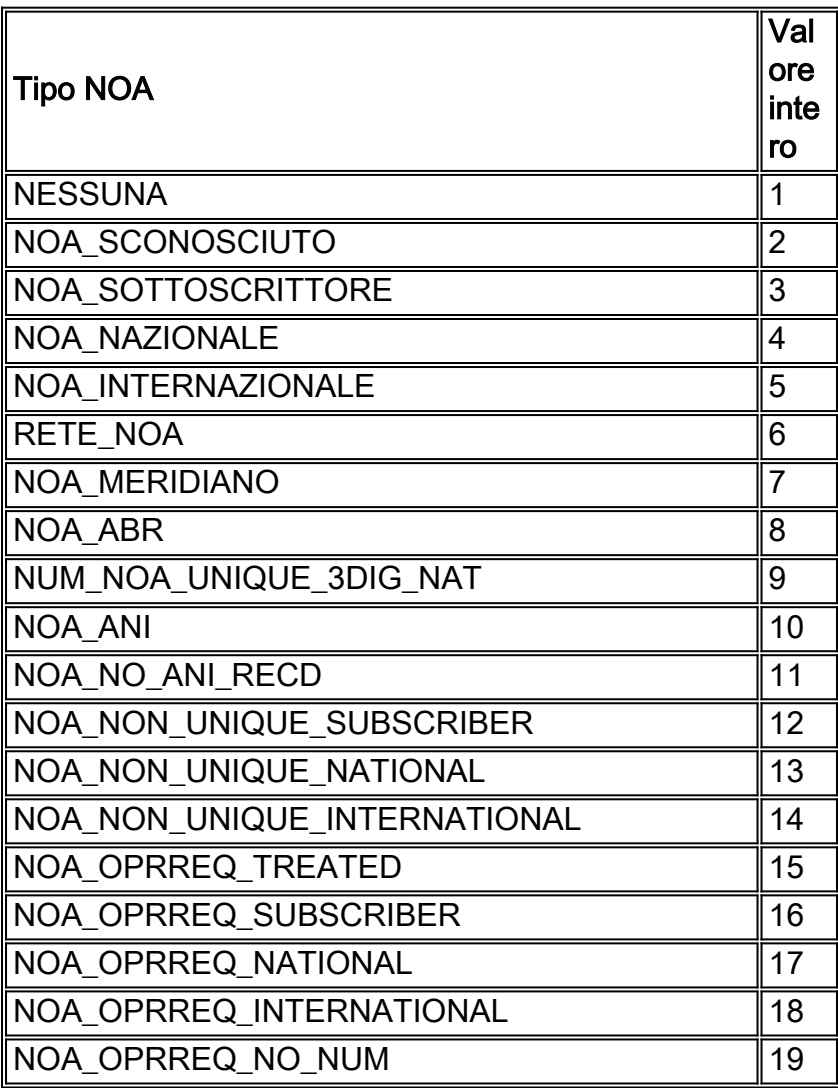

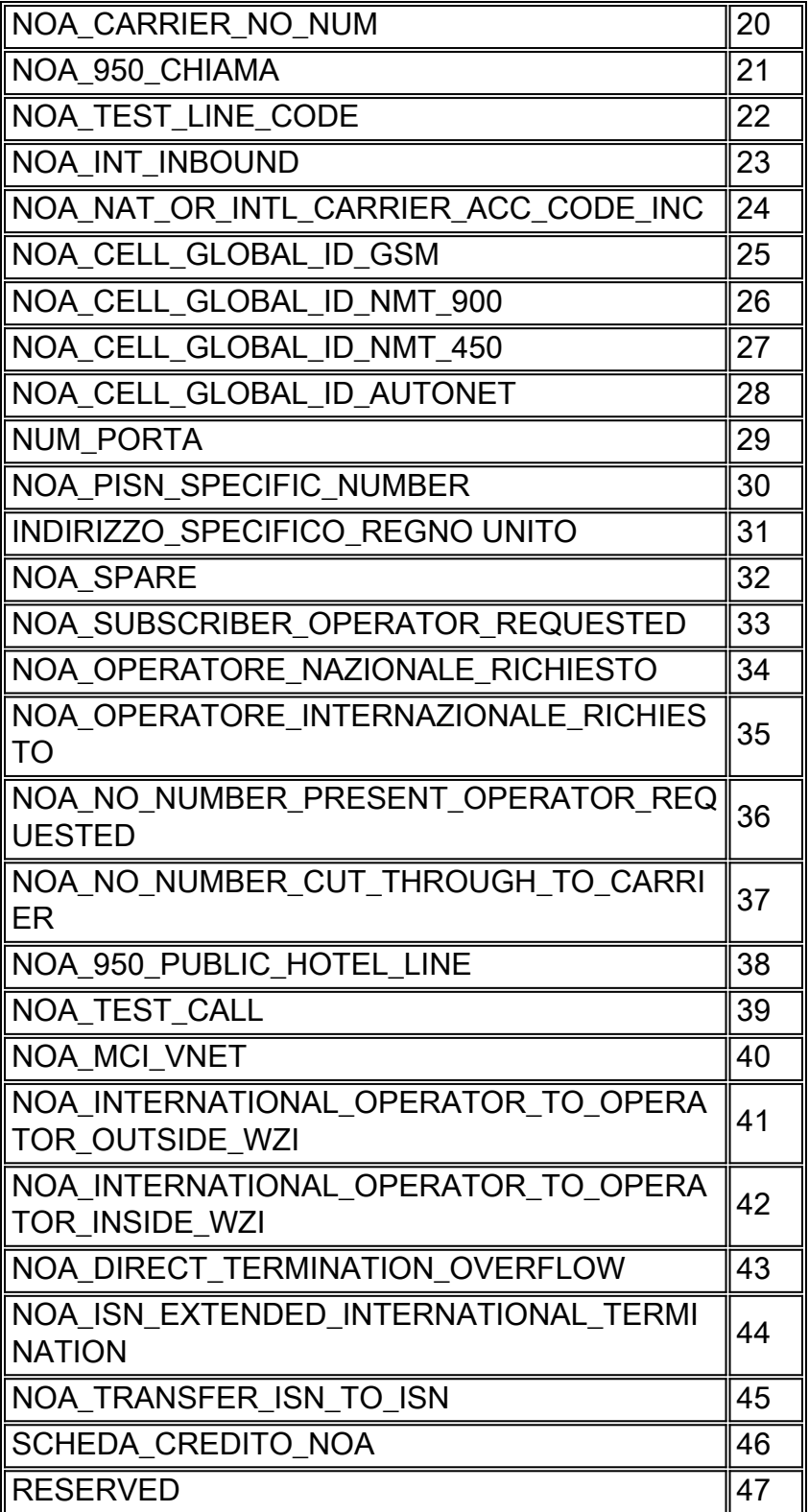

Tabella 4. Valori interi per NPI

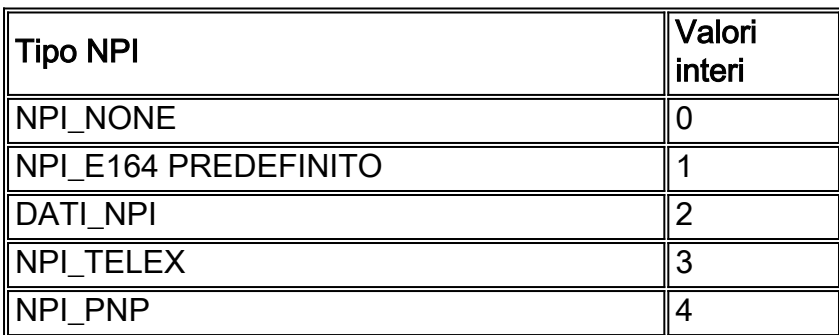

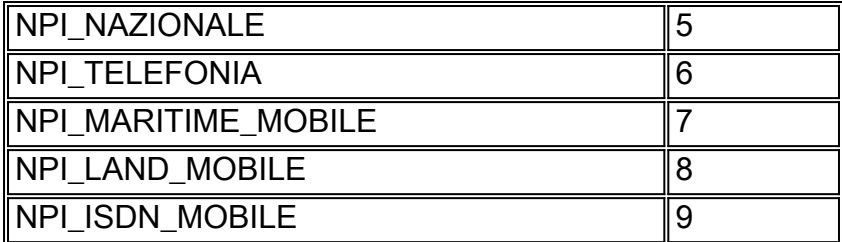

#### <span id="page-6-0"></span>Esempio di utilizzo di SimWriter

In questo esempio, viene effettuata una chiamata di hairpinning TDM tramite PGW 2200 al NAS. Innanzitutto, è possibile verificare tramite SimWriter se il dial plan Cisco PGW 2200 riporta errori nel momento in cui il provisioning del PGW 2200 non è stato eseguito correttamente.

Nota: a causa di alcune modifiche apportate a SimWriter, Cisco consiglia di aggiornare PGW alle patch più recenti. Per ulteriori informazioni, consultare. Verificare inoltre che il file engine.SysVirtualSwitch = 1 sia presente nel file XECfgParm.dat nella directory /opt/CiscoMGC/etc e che CALLVER\*.mdos sia installato nella directory /opt/CiscoMGC/lib. Fare riferimento all'ID bug Cisco [CSCee18831](//www.cisco.com/cgi-bin/Support/Bugtool/onebug.pl?bugid=CSCee18831) (solo utenti [registrati\)](//tools.cisco.com/RPF/register/register.do) per informazioni su come SimWriter deve essere in grado di acquisire tutte le modifiche basate sulle proprietà.

In questo esempio vengono rimosse le prime due cifre dal numero B e la chiamata viene reindirizzata sulla route51. Il tipo di risultato BMODDIG presenta "dw=1" e "dw=2", che indica di iniziare a rimuovere la prima cifra del numero B ed eliminare le prime due cifre [dw=2].

```
numan-add:resultset:custgrpid="sw01",name="rset51"
```
numan-add:resulttable:custgrpid="**sw01**",name="strip51",resulttype="BMODDIG", dw1="1",dw2="2",setname="rset51"

numan-add:resulttable:custgrpid="**sw01**",name="route51",resulttype="ROUTE",

dw1="rtgrp51",setname="rset51"

Dopo aver aggiunto i comandi BMODDIG e ROUTE mml e aver eseguito i comandi mml prov-cpy o prov-dply, è possibile controllare la configurazione utilizzando i comandi prov-rtrv e numan-rtrv.

```
PGW2200 mml>prov-rtrv:trnkgrp:"all"
   MGC-01 - Media Gateway Controller 2004-02-02 18:51:34.983 WET
M RTRV
   "session=UnsolNot_On17:trnkgrp"
   /*
NAME CLLI SVC TYPE SELSEQ QABLE
---- ---- --- ---- ------ -----
51 NULL ss7-bru8 TDM_ISUP LIDL N
   */
   ;
PGW2200 mml>numan-rtrv:bdigtree:custgrpid="sw01",callside="originating"
   MGC-01 - Media Gateway Controller 2004-02-02 18:54:31.632 WET
M RTRV
   "session=UnsolNot_On17:bdigtree"
   /*
digitString callSide
----------- --------
                 originating
PointInDigitString
------------------
```
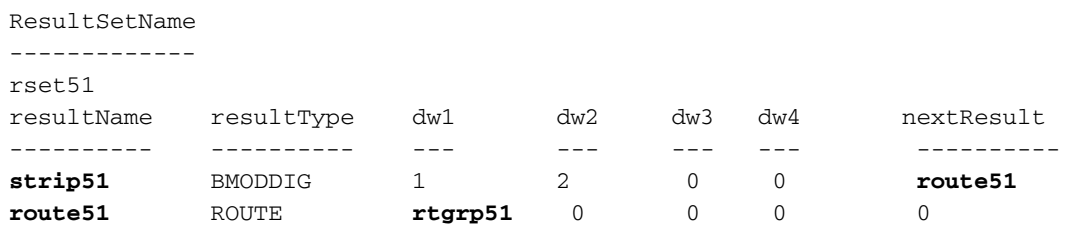

In questo caso, è possibile effettuare una chiamata di prova e verificare il corretto funzionamento oppure controllare l'output di SimWriter per verificare se sono stati segnalati messaggi di errore.

Se non si ricorda l'argomento simWriter, utilizzare un'interfaccia del prompt anziché la riga di comando come illustrato nell'output seguente:

```
mgcusr@PGW2200%simWriter -prompt
Enter the trunk group number (4 Characters) : 51
Enter the ISDN preference (0-2 [Default 1]) :
Enter the Called party's NOA (1-47 [Default 4]) : 4
Enter the Called party's NPI(0-9 [Default 1]) : 1
Enter the Called party number : 5151929729
Enter the Calling party number : 9727
```
Èinoltre possibile scegliere di utilizzare direttamente la riga di comando come illustrato nell'output seguente:

*!--- This command has been wrapped to the second !--- line for spatial reasons.* mgcusr@PGW2200% **simWriter -tgnum 51 -isdnp 0 -cdnoa 4 -cdnpi 1 -cdpn 5151929729 -cgpn 9727 -full -sipadd -sid**

```
Analyzing .dat files:
used default Route Preference
used default Terminating Max Digits
used default Terminating Min Digits
used default Originating Min Digits
used default Originating Max Digits
used default Carrier Screening property
used default Anumnormalise property
used default Bnumnormalise property
used default Enable IP Screening property
used default NPA
used default AOCEnabled field
used the default field for default directory number
used the default Database Access Error flag
Analysis complete, writing message...
Message completed, running simulator...
********************************************
* START full call translation verification *
********************************************
Decoding generic analysis trace...
the length of the trace is 170 bytes
( 1)entering Dial Plan Base.
( 2) tracing Dial plan, entering Dial Plan Base table with...
( 1) 0 parameter(s):
( 2) reading Dial Plan Base table...
( 1) 1 parameter(s) read:
( 4) Dial Plan numbering base = 10.
( 1)ending Dial Plan Base...
( 1)entering Call Information Reception.
( 7) A Number: '9727'
```

```
(13) B Number: '5151929729'
( 1)ending Call Information Reception...
( 1)entering Profile Analysis (NOA).
(13) Tracing call number: '5151929729' (Called party number)
( 7) Trace for customer: 'sw01'
( 5) TreeBase: '10'
( 2) tracing Dial plan, entering NOA_A table with...
(1) 1 parameter(s):
( 4) NOA_A table index = 4.
( 2) reading NOA_A table...
( 1) 2 parameter(s) read:
(4) NPI A index = 0.
( 4) Result index = 0.
( 2) tracing Dial plan, entering CPC table with...
( 1) 1 parameter(s):
( 4) CPC table index = 9.
( 2) reading CPC table...
( 1) 1 parameter(s) read:
( 4) Result Index = 0.
( 2) tracing Dial plan, entering TMR table with...
( 1) 1 parameter(s):
( 4) TMR table index = 78.
( 2) reading TMR table...
( 1) 1 parameter(s) read:
( 4) Result Index = 0.
( 2) tracing Dial plan, entering NOA table with...
(1) 1 parameter(s):
( 4) NOA table index = 4.
( 2) reading NOA table...
( 1) 2 parameter(s) read:
(4) NPI index = 0.
(4) Result index = 0.
( 2) tracing Dial plan, entering Result table with...
(1) 1 parameter(s):
( 4) Result table index = 0.
( 1)ending Profile Analysis (NOA)...
( 1)entering A-Number Analysis.
( 7) Tracing call number: '9727' (Calling party number)
( 7) Trace for customer: 'sw01'
( 2) tracing Dial plan, entering A-Number digit tree table with...
(1) 1 parameter(s):
( 4) A-Number digit tree index = 1 (starting index table)
( 2) reading A-Number digit tree table...
( 1) 3 parameter(s) read:
( 4) Digit to present = 0.
( 4) Next tree index = 0.
( 4) Result index = 0.
----------break in message reached----------
Decoding generic analysis trace...
the length of the trace is 206 bytes
( 2) tracing Dial plan, entering A-Number digit tree table with...
(1) 1 parameter(s):
( 4) A-Number digit tree index = 10 (table: 2 / digit: '-1')
( 2) reading A-Number digit tree table...
( 1) 3 parameter(s) read:
( 4) Digit to present = 0.
( 4) Next tree index = 0.
(4) Result index = 0.( 1)ending A-Number Analysis...
( 1)entering B-Number Analysis.
(13) Tracing call number: '5151929729' (Called party number)
( 7) Trace for customer: 'sw01'
( 2) tracing Dial plan, entering B-Number digit tree table with...
(1) 1 parameter(s):
```

```
( 4) B-Number digit tree index = 1 (starting index table)
( 2) reading B-Number digit tree table...
( 1) 3 parameter(s) read:
( 4) Digit to present = 0.
( 4) Next tree index = 0.
( 4) Result index = 0.
( 2) tracing Dial plan, entering B-Number digit tree table with...
(1) 1 parameter(s):
( 4) B-Number digit tree index = 6 (table: 1 / digit: '5')
( 2) reading B-Number digit tree table...
( 1) 3 parameter(s) read:
( 4) Digit to present = 0.
( 4) Next tree index = 4.
( 4) Result index = 0.
( 2) tracing Dial plan, entering B-Number digit tree table with...
(1) 1 parameter(s):
( 4) Route table index = 1.
( 4) Next route index = 0.
(4) Route Size = 1.
( 4) Distribution (0=Sequential, else=Load Shared) = 0.
( 1)ending Route Analysis...
( 1)entering Trunk Group Analysis.
( 2) tracing Routing plan, entering Trunk route table with...
( 1) 2 parameter(s):
( 4) Trunk route table index = 1.
( 4) Trunk route table offset = 1.
( 2) reading Trunk route table...
( 1) 1 parameter(s) read:
( 4) Trunk group table index = 1.
( 2) tracing Routing plan, entering Trunk group table with...
( 1) 1 parameter(s):
( 4) Trunk group table index = 1.
( 2) reading Trunk group table...
( 1) 3 parameter(s) read:
( 4) Trunk group ID = 51.
( 4) Signalling type = 1.
( 4) Attributes table index = 1.
( 2) tracing Routing plan, entering TDM attributes table with...
( 1) 1 parameter(s):
( 4) TDM attributes table index = 1.
( 2) reading TDM attributes table...
( 1) 5 parameter(s) read:
( 4) Reattempts = 0.
( 4) Queueing = 0.
(4) Cut through = 3.
( 4) Reserve Incoming Percentage = 0.
( 4) Bearer Capability Index = 0.
( 1)ending Trunk Group Analysis...
( 1)entering Trunk Sorting.
( 3) trunk group summary: 1 primary and 0 secondary trunk groups
       primary trunk groups:
( 4) 51
       secondary trunk groups:
( 1)ending Trunk Sorting...
( 1)end of trace reached
********************************************
* DONE full call translation verification *
* with 0 bytes left untranslated *
********************************************
mgcusr@PGW2200%
```
Infine, effettuare una chiamata di prova e acquisire i dettagli utilizzando lo sniffer SS7 (in questo caso, l'applicazione Sniffer Cisco PT-MCT).

Time stamp Orig IP address Dest IP address Prot Msg Data ------------------------------------------------------------------------------------ 15:44:33.184859 1-010-1[02129] 1-003-1[02073] ITU ISUP. -> **IAM** (01) CIC=00031 CDPN=**51929729F** SLS=15 Pr:0 Ni:NTL \*\*\*\*\*\*\*\*\*\*\*\*\*\*\*\*\*\*\*\*\*\*\*\*\*\*\*\*\*\*\*\*\*\* DETAIL \*\*\*\*\*\*\*\*\*\*\*\*\*\*\*\*\*\*\*\*\*\*\*\*\*\*\*\*\*\*\*\*\*\* **CIC 31** MESSAGE TYPE 0x01 IAM - Initial\_Address\_Msq NATURE OF CONNECTION 0x06 LENGTH:  $0 \times 01$  FIXED DATA  $0 \times 00$ SATELLITE IND 0 no satellite circuit in connection CONTINUITY CHECK IND 0 Continuity\_check\_not\_required ECHO SUPPRESSOR IND 0 outgoing\_half\_echo\_suppressor\_not\_included FORWARD CALL IND. 0x07 LENGTH: 0x02 FIXED DATA 0x60 0x00 NATL/INTL CALL IND 0 incoming\_national\_call END-TO-END METHOD IND 0 no\_end\_to\_end\_method\_available INTERWORKING IND 0 no\_interworking\_encountered END-TO-END INFO IND 0 no end to end information available ISUP IND. 1 ISUP\_used\_all\_the\_way ISDN PREFERENCE IND 1 isdn\_up\_pref\_not\_reqd ISDN ACCESS IND. 0 originating\_access\_non\_ISDN SCCP Method 0 no indication CALLING PARTYS CATEGORY 0x09 LENGTH: 0x01 FIXED DATA 0x0A CALLING PARTYS CATEGORY 10 ordinary\_subscriber\_precedence\_level\_1 TRANSMISSION MEDIUM REQUIRED 0x02 LENGTH:  $0 \times 01$  FIXED DATA  $0 \times 03$  TRANSMISSION MEDIUM REQUIRED 3 3\_1\_kHz\_audio INDEX TO CALLED PTY ADDRESS 0x02 INDEX TO OPTIONAL PART 0x09 CALLED PARTY NUMBER PARM  $0x04$ LENGTH: 0x07 VAR. DATA 0x83 0x90 0x15 0x29 0x79 0x92 0x0F ODD/EVEN IND 1 odd\_number\_of\_digits NATURE OF ADDRESS IND 0x03 national number INTERNAL NETWORK PARM 1 routing to internal network number not allowed NUMBERING PLAN 1 ISDN\_Telephony\_Numbering\_Plan DIGITS: **51929729F** EXTENSION DIGIT F -ST OPTIONAL PARAMETERS: RESERVED/UNKNOWN OPT PARM 0x3D LENGTH:  $0x01$  OPT. DATA  $0x1F$ USER SERVICE INFO 0x1D LENGTH: 0x03 OPT. DATA 0x90 0x90 0xA3 EXTENSION BIT 1 last octet CODING STANDARD 0 CCITT coding standard BC INFO TRANSFER CAP 16 audio\_3\_1\_khz EXTENSION BIT 1 last\_octet TRANSFER MODE 0 circuit\_mode INFORMATION TRANSFER RATE 16 rate\_64\_kb\_per\_s EXTENSION BIT 1 last\_octet USER LAYER IDENTIFICATION 1 user\_info\_layer\_1\_protocol MULTIPLIER/PROTOCOL ID 3 A law speech ACCESS TRANSPORT 0x03 LENGTH: 0x04 OPT. DATA 0x1E 0x02 0x81 0x83 END OF OPTIONAL PARAMETERS 0x00 \*\*\*\*\*\*\*\*\*\*\*\*\*\*\*\*\*\* END\_OF\_MSG \*\*\*\*\*\*\*\*\*\*\*\*\*\*\*\*\*\*

 **CRCX** 2001761 s0/ds1-0/31@v5300-3.cisco.com MGCP 0.1 C: 75 L: e:off,**nt:LOCAL M: sendrecv** R: S: X: 1E8B60 15:44:33.225115 10.48.84.188:2427 10.48.84.25:2427 **MGCP...... -> 200** 2001761 OK I: 33  $v=0$  o=- 51 0 LOCAL EPN S0/DS1-0/31 s=Cisco SDP 0 c=LOCAL EPN S0/DS1-0/31  $t=0$  0 m=audio 0 LOCAL 0 15:44:33.241263 10.48.84.25:2427 10.48.84.188:2427 **MGCP...... -> CRCX** 2001762 s0/ds1-0/1@v5300-3.cisco.com MGCP 0.1 C: 75 L: e:off,**nt:LOCAL** M: sendrecv  $v=0$  o=- 51 0 LOCAL EPN S0/DS1-0/31 s=Cisco SDP 0 c=LOCAL EPN S0/DS1-0/31  $t=0$  0 m=audio 0 LOCAL 0 15:44:33.254784 10.48.84.188:2427 10.48.84.25:2427 **MGCP..... -> 200** 2001762 OK I: 34  $v=0$  o=- 52 0 LOCAL EPN S0/DS1-0/1 s=Cisco SDP 0 c=LOCAL EPN S0/DS1-0/1  $t=0$  0 m=audio 0 LOCAL 0 15:44:33.270628 1-003-1[02073] 1-010-1[02129] ITU ISUP. -> **IAM** (01) CIC=00001 **CDPN=929729F** SLS=01 Pr:0 Ni:NTL \*\*\*\*\*\*\*\*\*\*\*\*\*\*\*\*\*\*\*\*\*\*\*\*\*\*\*\*\*\*\*\*\*\* DETAIL \*\*\*\*\*\*\*\*\*\*\*\*\*\*\*\*\*\*\*\*\*\*\*\*\*\*\*\*\*\*\*\*\*\* **CIC 1** MESSAGE TYPE 0x01 **IAM** - Initial\_Address\_Msg NATURE\_OF\_CONNECTION 0x06 LENGTH:  $0 \times 01$  FIXED DATA  $0 \times 00$ SATELLITE IND 0 no\_satellite\_circuit\_in\_connection CONTINUITY CHECK IND 0 Continuity\_check\_not\_required ECHO SUPPRESSOR IND 0 outgoing\_half\_echo\_suppressor\_not\_included FORWARD CALL IND. 0x07 LENGTH:  $0 \times 0.2$  FIXED DATA  $0 \times 60$   $0 \times 0.0$ NATL/INTL CALL IND 0 incoming national call END-TO-END METHOD IND 0 no\_end\_to\_end\_method\_available INTERWORKING IND 0 no\_interworking\_encountered END-TO-END INFO IND 0 no\_end\_to\_end\_information\_available ISUP IND. 1 ISUP\_used\_all\_the\_way ISDN PREFERENCE IND 1 isdn\_up\_pref\_not\_reqd ISDN ACCESS IND. 0 originating\_access\_non\_ISDN SCCP Method 0 no indication CALLING PARTYS CATEGORY 0x09 LENGTH:  $0x01$  FIXED DATA  $0x0A$  CALLING PARTYS CATEGORY 10 ordinary\_subscriber\_precedence\_level\_1 TRANSMISSION MEDIUM REQUIRED 0x02 LENGTH:  $0x01$  FIXED DATA  $0x03$  TRANSMISSION MEDIUM REQUIRED 3 3\_1\_kHz\_audio INDEX TO CALLED PTY ADDRESS 0x02

INDEX TO OPTIONAL PART 0x08 CALLED PARTY NUMBER PARM 0x04 LENGTH: 0x06 VAR. DATA 0x83 0x90 0x29 0x79 0x92 0x0F ODD/EVEN IND 1 odd\_number\_of\_digits NATURE OF ADDRESS IND 0x03 national\_number INTERNAL NETWORK PARM 1 routing to internal network number not allowed NUMBERING PLAN 1 ISDN\_Telephony\_Numbering\_Plan DIGITS: **929729F** EXTENSION DIGIT OPTIONAL PARAMETERS: RESERVED/UNKNOWN OPT PARM 0x3D LENGTH:  $0x01$  OPT. DATA  $0x1F$ USER SERVICE INFO 0x1D LENGTH: 0x03 OPT. DATA 0x90 0x90 0xA3 EXTENSION BIT 1 last\_octet CODING STANDARD 0 CCITT\_coding\_standard BC INFO TRANSFER CAP 16 audio\_3\_1\_khz EXTENSION BIT 1 last\_octet TRANSFER MODE 0 circuit mode INFORMATION TRANSFER RATE 16 rate\_64\_kb\_per\_s EXTENSION BIT 1 last\_octet USER LAYER IDENTIFICATION 1 user\_info\_layer\_1\_protocol MULTIPLIER/PROTOCOL ID 3 A\_law\_speech ACCESS TRANSPORT 0x03 LENGTH: 0x04 OPT. DATA 0x1E 0x02 0x81 0x83 RESERVED/UNKNOWN OPT PARM 0x39 LENGTH: 0x02 OPT. DATA 0x3D 0xC0 END OF OPTIONAL PARAMETERS 0x00 \*\*\*\*\*\*\*\*\*\*\*\*\*\*\*\*\*\* END\_OF\_MSG \*\*\*\*\*\*\*\*\*\*\*\*\*\*\*\*\*\* 15:44:33.544074 1-010-1[02129] 1-003-1[02073] ITU ISUP. -> **ACM** (06) CIC=00001 SLS=01 Pr:0 Ni:NTL \*\*\*\*\*\*\*\*\*\*\*\*\*\*\*\*\*\*\*\*\*\*\*\*\*\*\*\*\*\*\*\*\*\* DETAIL \*\*\*\*\*\*\*\*\*\*\*\*\*\*\*\*\*\*\*\*\*\*\*\*\*\*\*\*\*\*\*\*\*\* **CIC 1** MESSAGE TYPE 0x06 **ACM** - Address Complete Msg BACKWARD CALL IND 0x11 LENGTH:  $0x02$  FIXED DATA  $0x02$  0x14 CHARGE IND 2 charge CALLED PTYS STATUS IND 0 no\_indication\_default CALLED PARTYS CATEGORY 0 no\_indication\_default END-TO-END METHOD IND 0 no\_end\_to\_end\_method\_available INTERWORKING IND 0 no\_interworking\_encountered END-TO-END INFO IND 0 no\_end\_to\_end\_information\_available ISUP IND. 1 ISUP\_used\_all\_the\_way<br>REVERSE HOLDING IND 0 reverse\_holding\_not\_re 0 reverse\_holding\_not\_required ISDN ACCESS IND. 1 terminating access ISDN INDEX TO OPTIONAL PART 0x01 OPTIONAL PARAMETERS: OPTIONAL BACKWARD CALL IND 0x29 LENGTH:  $0x01$  OPT. DATA  $0x01$ FORWARDING IND 0 no indication INBAND INFO IND 1 inband\_information<br>SIMPLE SEGMENTATION 0 no additional information 0 no additional information will be sent NET EXCESSIVE DELAY 0 no indication USER NETWORK INTERACTION 0 no\_indication<br>n of optional parameters 0x00 END OF OPTIONAL PARAMETERS \*\*\*\*\*\*\*\*\*\*\*\*\*\*\*\*\*\* END\_OF\_MSG \*\*\*\*\*\*\*\*\*\*\*\*\*\*\*\*\*\*

15:44:33.560716 10.48.84.25:2427 10.48.84.188:2427 **MGCP...... ->**

 **MDCX** 2001764 s0/ds1-0/31@v5300-3.cisco.com MGCP 0.1

 I: 33 L: e:off,nt:LOCAL **M: sendrecv** R: S: X: 1E8B63  $v=0$  o=- 52 0 LOCAL EPN S0/DS1-0/1 s=Cisco SDP 0 c=LOCAL EPN S0/DS1-0/1  $t=0$  0 m=audio 0 LOCAL 0 15:44:33.565405 10.48.84.188:2427 10.48.84.25:2427 MGCP...... -> 200 2001764 OK  $v=0$  o=- 51 1 LOCAL EPN S0/DS1-0/31 s=Cisco SDP 0 c=LOCAL EPN S0/DS1-0/31  $t=0$  0 m=audio 0 LOCAL 0 15:44:33.580472 1-003-1[02073] 1-010-1[02129] ITU ISUP. -> ACM (06) CIC=00031 SLS=15 Pr:0 Ni:NTL \*\*\*\*\*\*\*\*\*\*\*\*\*\*\*\*\*\*\*\*\*\*\*\*\*\*\*\*\*\* DETAIL \*\*\*\*\*\*\*\*\*\*\*\*\*\*\*\*\*\*\*\*\*\*\*\*\*\*\*\*\*\*\*\*\*\*\* **CIC 31** MESSAGE TYPE 0x06 **ACM** - Address\_Complete\_Msg BACKWARD CALL IND 0x11 LENGTH:  $0 \times 02$  FIXED DATA  $0 \times 02$  0x14 CHARGE IND 2 charge CALLED PTYS STATUS IND 0 no indication default CALLED PARTYS CATEGORY 0 no\_indication\_default END-TO-END METHOD IND 0 no\_end\_to\_end\_method\_available INTERWORKING IND 0 no\_interworking\_encountered END-TO-END INFO IND 0 no\_end\_to\_end\_information\_available ISUP IND. 1 ISUP\_used\_all\_the\_way REVERSE HOLDING IND 0 reverse\_holding\_not\_required REVERSE HOLDING IND<br>
ISDN ACCESS IND. 1 terminating\_access\_ISDN<br>
1 terminating\_access\_ISDN INDEX TO OPTIONAL PART 0x01 OPTIONAL PARAMETERS: OPTIONAL BACKWARD CALL IND 0x29 LENGTH:  $0x01$  OPT. DATA  $0x01$ FORWARDING IND 0 no\_indication INBAND INFO IND 1 inband\_information SIMPLE SEGMENTATION 0 no additional information will be sent NET EXCESSIVE DELAY 0 no\_indication USER NETWORK INTERACTION 0 no\_indication END OF OPTIONAL PARAMETERS 0x00 \*\*\*\*\*\*\*\*\*\*\*\*\*\*\*\*\*\* END\_OF\_MSG \*\*\*\*\*\*\*\*\*\*\*\*\*\*\*\*\*\* 15:44:34.824070 1-010-1[02129] 1-003-1[02073] ITU ISUP. -> **ANM** (09) CIC=00001 SLS=01 Pr:0 Ni:NTL \*\*\*\*\*\*\*\*\*\*\*\*\*\*\*\*\*\*\*\*\*\*\*\*\*\*\*\*\*\*\*\*\*\* DETAIL \*\*\*\*\*\*\*\*\*\*\*\*\*\*\*\*\*\*\*\*\*\*\*\*\*\*\*\*\*\*\*\*\*\* **CIC 1** MESSAGE TYPE 0x09 **ANM** - Answer\_Msg INDEX TO OPTIONAL PART  $0x01$ OPTIONAL PARAMETERS: BACKWARD CALL IND 0x11 LENGTH: 0x02 OPT. DATA 0x02 0x04 CHARGE IND 2 charge CALLED PTYS STATUS IND 0 no\_indication\_default CALLED PARTYS CATEGORY 0 no\_indication\_default END-TO-END METHOD IND 0 no\_end\_to\_end\_method\_available INTERWORKING IND 0 no\_interworking\_encountered

 END-TO-END INFO IND 0 no\_end\_to\_end\_information\_available ISUP IND. 1 ISUP\_used\_all\_the\_way REVERSE HOLDING IND 0 reverse\_holding\_not\_required ISDN ACCESS IND. 0 terminating\_access\_non\_ISDN ACCESS TRANSPORT LENGTH: 0x04 OPT. DATA 0x1E 0x02 0x81 0x82 END OF OPTIONAL PARAMETERS 0x00 \*\*\*\*\*\*\*\*\*\*\*\*\*\*\*\*\*\* END\_OF\_MSG \*\*\*\*\*\*\*\*\*\*\*\*\*\*\*\*\*\* 15:44:34.841851 1-003-1[02073] 1-010-1[02129] ITU ISUP. -> **ANM** (09) CIC=00031 SLS=15 Pr:0 Ni:NTL \*\*\*\*\*\*\*\*\*\*\*\*\*\*\*\*\*\*\*\*\*\*\*\*\*\*\*\*\*\*\*\*\*\* DETAIL \*\*\*\*\*\*\*\*\*\*\*\*\*\*\*\*\*\*\*\*\*\*\*\*\*\*\*\*\*\*\*\*\*\* **CIC 31** MESSAGE TYPE  $0x09$  ANM - Answer\_Msg INDEX TO OPTIONAL PART  $0x01$ OPTIONAL PARAMETERS: BACKWARD CALL IND 0x11  $LENGTH:$  0x02 OPT. DATA  $0 \times 02$  0x02  $0 \times 04$ CHARGE IND 2 charge CALLED PTYS STATUS IND 0 no\_indication\_default CALLED PARTYS CATEGORY 0 no\_indication\_default END-TO-END METHOD IND 0 no\_end\_to\_end\_method\_available INTERWORKING IND 0 no\_interworking\_encountered END-TO-END INFO IND 0 no\_end\_to\_end\_information\_available ISUP IND. 1 ISUP\_used\_all\_the\_way REVERSE HOLDING IND 0 reverse\_holding\_not\_required ISDN ACCESS IND. 0 terminating\_access\_non\_ISDN ACCESS TRANSPORT 0x03 LENGTH: 0x04 OPT. DATA 0x1E 0x02 0x81 0x82 END OF OPTIONAL PARAMETERS 0x00 \*\*\*\*\*\*\*\*\*\*\*\*\*\*\*\*\*\* END\_OF\_MSG \*\*\*\*\*\*\*\*\*\*\*\*\*\*\*\*\*\* 15:44:39.112351 1-010-1[02129] 1-003-1[02073] ITU ISUP. -> **REL (0c) CIC=00001** Cause 16 = Normal Call Clearing SLS=01 Pr:0 Ni:NTL \*\*\*\*\*\*\*\*\*\*\*\*\*\*\*\*\*\*\*\*\*\*\*\*\*\*\*\*\*\*\*\*\*\* DETAIL \*\*\*\*\*\*\*\*\*\*\*\*\*\*\*\*\*\*\*\*\*\*\*\*\*\*\*\*\*\*\*\*\*\*  $CIC$  1 MESSAGE TYPE 0x0C **REL - Release\_Msg** INDEX TO VARIABLE PART 0x02 INDEX TO OPTIONAL PART 0x00 CAUSE IND 0x12 LENGTH: 0x02 VAR. DATA 0x80 0x90 EXTENSION BIT 1 diagnostic\_is\_not\_included CODING STANDARD 0 CCITT standard GENERAL LOCATION 0 User EXTENSION BIT 1 diagnostic\_is\_not\_included CLASS 1 Normal event VALUE IN CLASS 0 CAUSE VALUE 16 Normal\_clearing \*\*\*\*\*\*\*\*\*\*\*\*\*\*\*\*\*\* END\_OF\_MSG \*\*\*\*\*\*\*\*\*\*\*\*\*\*\*\*\*\* 15:44:39.130674 10.48.84.25:2427 10.48.84.188:242 **MGCP...... -> DLCX 2001766 s0/ds1-0/31@v5300-3.cisco.com MGCP 0.1** C: 75 I: 33 R: S: X: 1E8B65 15:44:39.131018 10.48.84.25:2427 10.48.84.188:2427 **MGCP...... ->**

 **DLCX 2001768 s0/ds1-0/1@v5300-3.cisco.com MGCP 0.1** C: 75 I: 34 R: S: X: 1E8B67 15:44:39.131487 1-003-1[02073] 1-010-1[02129] ITU ISUP. -> **REL (0c) CIC=00031** Cause 16 = Normal Call Clearing SLS=15 Pr:0 Ni:NTL \*\*\*\*\*\*\*\*\*\*\*\*\*\*\*\*\*\*\*\*\*\*\*\*\*\*\*\*\*\*\*\*\*\* DETAIL \*\*\*\*\*\*\*\*\*\*\*\*\*\*\*\*\*\*\*\*\*\*\*\*\*\*\*\*\*\*\*\*\*\* **CIC 31** MESSAGE TYPE 0x0C **REL - Release\_Msg** INDEX TO VARIABLE PART 0x02 INDEX TO OPTIONAL PART 0x00 CAUSE IND LENGTH: 0x02 VAR. DATA 0x80 0x90 EXTENSION BIT 1 diagnostic\_is\_not\_included CODING STANDARD 0 CCITT\_standard GENERAL LOCATION 0 User EXTENSION BIT 1 diagnostic\_is\_not\_included CLASS 1 Normal event VALUE IN CLASS 0 CAUSE VALUE 16 Normal\_clearing \*\*\*\*\*\*\*\*\*\*\*\*\*\*\*\*\*\* END\_OF\_MSG \*\*\*\*\*\*\*\*\*\*\*\*\*\*\*\*\*\* 15:44:39.133012 10.48.84.188:2427 10.48.84.25:2427 **MGCP...... -> 250 2001766 HP delcon OK** 15:44:39.134597 10.48.84.188:2427 10.48.84.25:2427 **MGCP...... -> 250 2001768 HP delcon OK** 15:44:39.151424 1-003-1[02073] 1-010-1[02129] ITU ISUP. -> **RLC** (10) **CIC=00001** SLS=01 Pr:0 Ni:NTL \*\*\*\*\*\*\*\*\*\*\*\*\*\*\*\*\*\*\*\*\*\*\*\*\*\*\*\*\*\*\*\*\*\* DETAIL \*\*\*\*\*\*\*\*\*\*\*\*\*\*\*\*\*\*\*\*\*\*\*\*\*\*\*\*\*\*\*\*\*\*  $CIC$  1 MESSAGE TYPE  $0x10$  **RLC - Release Complete Msg** \*\*\*\*\*\*\*\*\*\*\*\*\*\*\*\*\*\* END\_OF\_MSG \*\*\*\*\*\*\*\*\*\*\*\*\*\*\*\*\*\* 15:44:39.247719 1-010-1[02129] 1-003-1[02073] ITU ISUP. -> **RLC** (10) **CIC=00031** SLS=15 Pr:0 Ni:NTL \*\*\*\*\*\*\*\*\*\*\*\*\*\*\*\*\*\*\*\*\*\*\*\*\*\*\*\*\*\*\*\*\*\* DETAIL \*\*\*\*\*\*\*\*\*\*\*\*\*\*\*\*\*\*\*\*\*\*\*\*\*\*\*\*\*\*\*\*\*\*  $CIC$  31 MESSAGE TYPE 0x10 **RLC - Release\_Complete\_Msg**

Nota: finora SimWritter non è stato in grado di acquisire tutte le modifiche guidate da proprietà. Fare riferimento all'ID bug Cisco [CSCee18831](//www.cisco.com/cgi-bin/Support/Bugtool/onebug.pl?bugid=CSCee18831) (solo utenti [registrati\)](//tools.cisco.com/RPF/register/register.do).

### <span id="page-15-0"></span>Informazioni correlate

- [Cisco PGW 2200 Softswitch Note tecniche](//www.cisco.com/en/US/products/hw/vcallcon/ps2027/prod_tech_notes_list.html?referring_site=bodynav)
- [Esempi di configurazione per PGW 2200](//www.cisco.com/en/US/products/hw/vcallcon/ps2152/prod_configuration_examples_list.html?referring_site=bodynav)
- [Supporto alla tecnologia vocale](//www.cisco.com/en/US/tech/tk652/tsd_technology_support_category_home.html?referring_site=bodynav)
- [Supporto dei prodotti per le comunicazioni voce e IP](//www.cisco.com/en/US/products/sw/voicesw/tsd_products_support_category_home.html?referring_site=bodynav)
- [Risoluzione dei problemi di Cisco IP Telephony](http://www.amazon.com/exec/obidos/tg/detail/-/1587050757/002-9901024-1684829?referring_site=bodynav)
- [Documentazione e supporto tecnico Cisco Systems](//www.cisco.com/cisco/web/support/index.html?referring_site=bodynav)